# Dell Vostro 470 Asennus- ja ominaisuustiedot

### Tietoja vaaroista

VAARA: VAARAT kertovat tilanteista, joihin saattaa liittyä omaisuusvahinkojen, loukkaantumisen tai kuoleman vaara.

# Näkymä edestä ja takaa

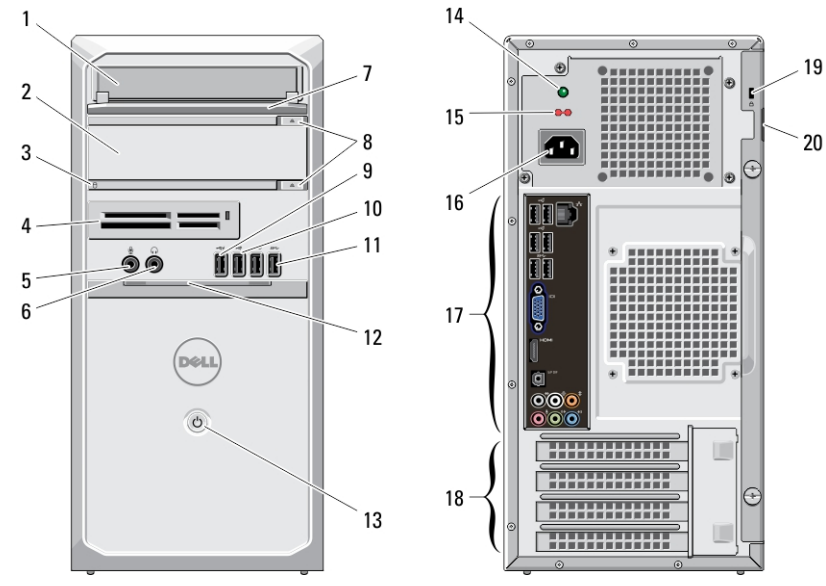

### Kuva 1. Näkymä edestä ja takaa

- 1. CD/DVD-asema
- 2. CD/DVD-asema (valinnainen)
- 3. kiintolevyn toimintavalo
- 4. mediakortin lukijat (valinnainen)
- 5. mikrofoniliitin
- 6. kuulokeliitin
- 7. asemapaikan etupaneeli (avoin)
- 8. CD/DVD-aseman poistopainikkeet (2)
- 9. virrallinen USB 2.0 -liitäntä
- 10. USB 2.0 -liitin
- 11. USB 3.0 -liittimet (2)
- 12. etupaneelin luukku (avoin)
- 13. virtapainike
- 14. virtalähteen diagnostiikkamerkkivalo
- 15. jännitteenvalintakytkin
- 16. virtaliitin
- 17. takapaneelin liittimet
- 18. laajennuskorttipaikat (4)
- 19. suojakaapelin paikka
- 20. riippulukon paikka

HUOMAUTUS: Toinen CD/DVD-aseman avauspainike toimii ainoastaan, jos tietokoneessa on toinen CD/DVD-Ø asema.

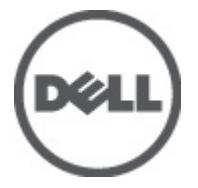

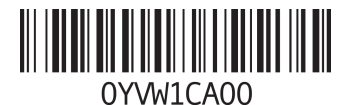

Säädösten mukainen ma Säädösten mukainen tyyppi: D10 2011 - 10

## Takapaneeli

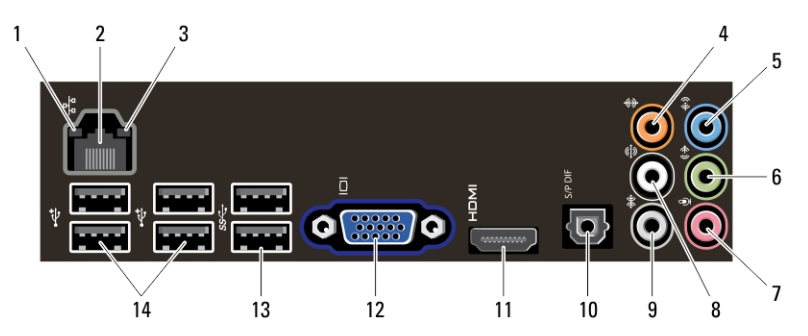

#### Kuva 2. Takapaneeli

- 1. linkkien eheyden valo
- 2. verkkosovittimen liitin
- 3. verkon toimintavalo
- 4. keski-/bassokaiuttimen liitin
- 5. line-in-liitin
- 6. V/O-line-out-liitin edessä
- 7. mikrofoniliitin
- 8. V/O-takakaiutinliitäntä
- 9. V/O-surround-kaiutinliitäntä
- 10. S/PDIF-liitin
- 11. HDMI-liitin
- 12. VGA-liitin
- 13. USB 3.0 -liittimet (2)
- 14. USB 2.0 -liittimet (4)

### Pika-asennus

Ø Ű

VAARA: Lue tietokoneen mukana tulleet turvallisuustiedot ennen tämän luvun toimien aloittamista. Muita parhaita menettelytapoja luetellaan sivulla www.dell.com/regulatory\_compliance.

HUOMAUTUS: Jotkin laitteet eivät ehkä sisälly toimitukseen, jos et ole tilannut niitä.

HUOMAUTUS: Jotkin kaapelit eivät välttämättä tule tietokoneen mukana.

1. Kytke verkkokaapeli (valinnainen).

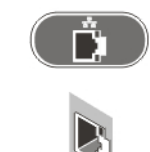

Kuva 3. Verkkoyhteys

2. Kytke puhelinkaapeli (valinnainen).

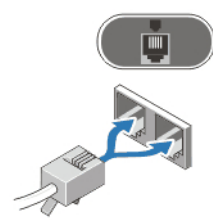

Kuva 4. Puhelinyhteys

3. Jos olet ostanut valinnaisen erillisen näytönohjaimen, yhdistä näyttö näytönohjaimen liittimeen. Muussa tapauksessa yhdistä näyttö käyttämällä sisäistä VGA- tai HDMI-liitintä. Kytke näyttö vain käyttämällä jotakin seuraavista kaapeleista:

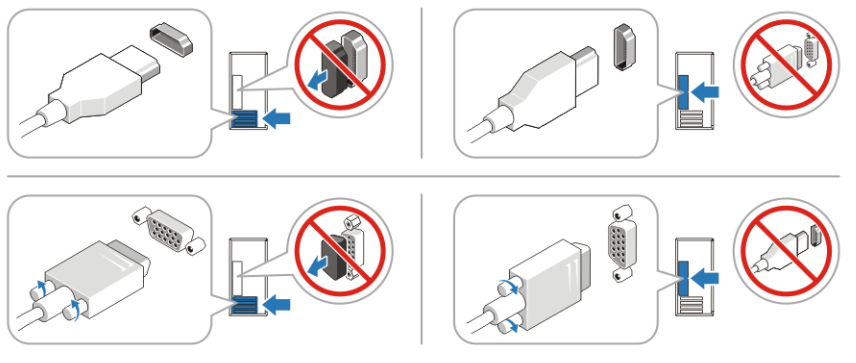

### Kuva 5. VGA-liitin ja HDMI-liitin

4. Kytke USB-näppäimistö tai hiiri (valinnainen).

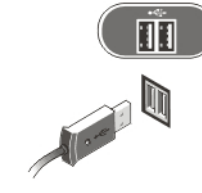

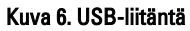

5. Kytke virtakaapeli(t).

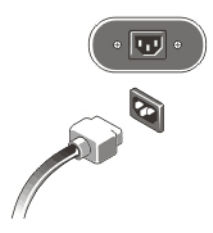

Kuva 7. Virran kytkeminen

6. Paina näytön ja tietokoneen virtapainikkeita.

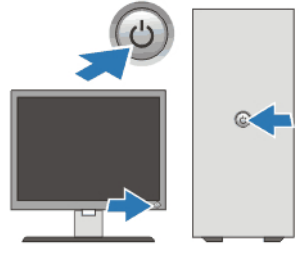

Kuva 8. Virran kytkeminen päälle

# Tekniset tiedot

Ø

HUOMAUTUS: Seuraavassa luetellaan ainoastaan ne tekniset tiedot, jotka on lain mukaan lähetettävä tietokoneen mukana. Tietokoneen täysi ja ajan tasalla oleva teknisten tietojen luettelo on osoitteessa support.dell.com.

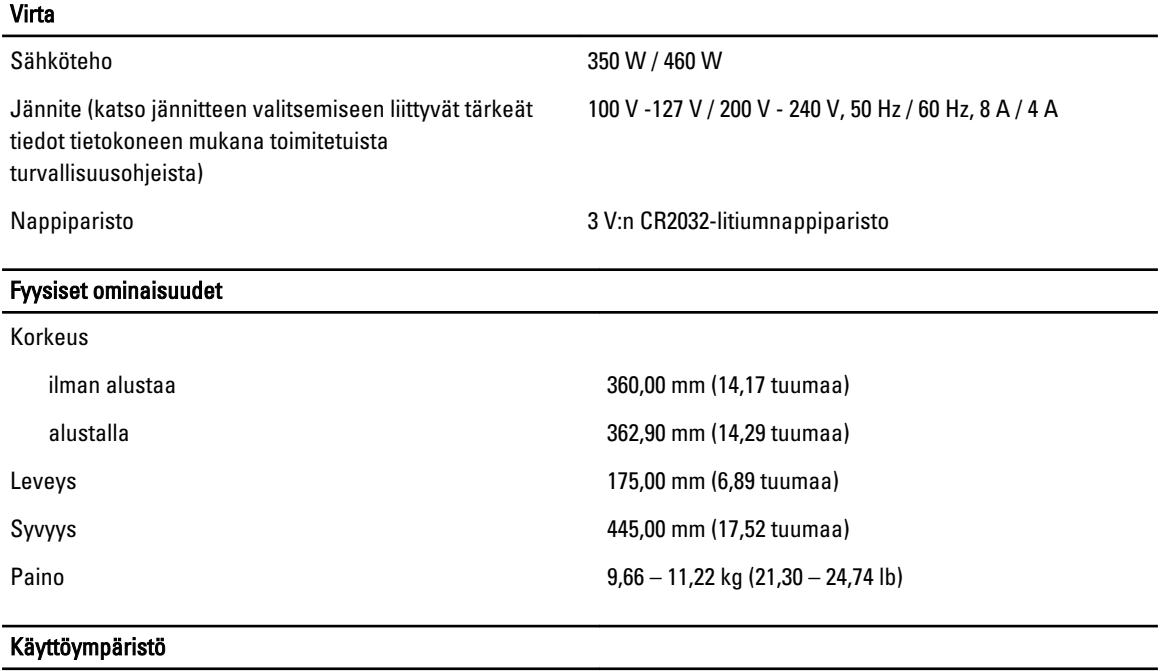

Käyttölämpötila: 10–35 °C (50–95 °F)

# Lisätiedot ja resurssit

Tietokoneen mukana toimitetuissa turvallisuus- ja säännöstiedoissa ja säännöstenmukaisuussivustolla osoitteessa www.dell.com/regulatory\_compliance on lisätietoja seuraavista aiheista:

- Parhaat turvallisuuskäytännöt
- Säädöstenmukaisuustodistus
- Ergonomia

Osoitteessa www.dell.com on lisätietoja seuraavista aiheista:

• Takuu

- Käyttöehdot (vain USA)
- Loppukäyttäjän lisenssisopimus

Lisätietoja tuotteesta on osoitteessa support.dell.com/manuals.

#### Tämän asiakirjan tiedot voivat muuttua ilman erillistä ilmoitusta. **©** 2012 Dell Inc. Kaikki oikeudet pidätetään.

Tämän tekstin kaikenlainen kopioiminen ilman Dell Inc:n kirjallista lupaa on jyrkästi kielletty.

Tekstissä käytetyt tavaramerkit: Dell™, DELL-logo, Dell Precision™, Precision ON™,ExpressCharge™, Latitude™, Latitude ON™, OptiPlex™, Vostro™ ja Wi-Fi Catcher™ ovat Dell Inc:n tavaramerkkejä. Intel®, Pentium®, Xeon®, Core™, Atom™, Centrino® ja Celeron® ovat Intel Corporationin rekisteröityjä tavaramerkkejä tai tavaramerkkejä Yhdysvalloissa ja muissa maissa. AMD® on rekisteröity tavaramerkki ja AMD Opteron™, AMD Phenom™, AMD Sempron™, AMD Athlon™, ATI Radeon™ ja ATI FirePro™ ovat Advanced Micro Devices, Inc:n tavaramerkkejä. Microsoft®, Windows®, MS-DOS®, Windows Vista®, Windows Vista -käynnistyspainike ja Office Outlook® ovat Microsoft Corporationin tavaramerkkejä tai rekisteröityjä tavaramerkkejä Yhdysvalloissa ja/tai muissa maissa. Blu-ray Disc™ on Blu-ray Disc Associationin (BDA) omistama tavaramerkki, jota käytetään lisenssin puitteissa levyissä ja soittimissa. Bluetooth®-sanamerkki on rekisteröity tavaramerkki, jonka omistaa Bluetooth® SIG, Inc ja jota Dell Inc käyttää lisenssin puitteissa. Wi-Fi® on Wireless Ethernet Compatibility Alliance, Inc:n rekisteröity tavaramerkki.

Muut tässä julkaisussa käytettävät tavaramerkit ja tuotenimet viittaavat merkkien ja nimien omistajiin tai tuotteisiin. Dell Inc. kieltää kaikki omistusoikeudet muihin kuin omiin tavara- ja tuotemerkkeihinsä.